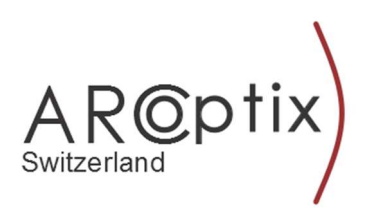

# Quick starter guide

**GASEX** 

FTIR – gas cell complex for gas analyzers (ver. 05/18)

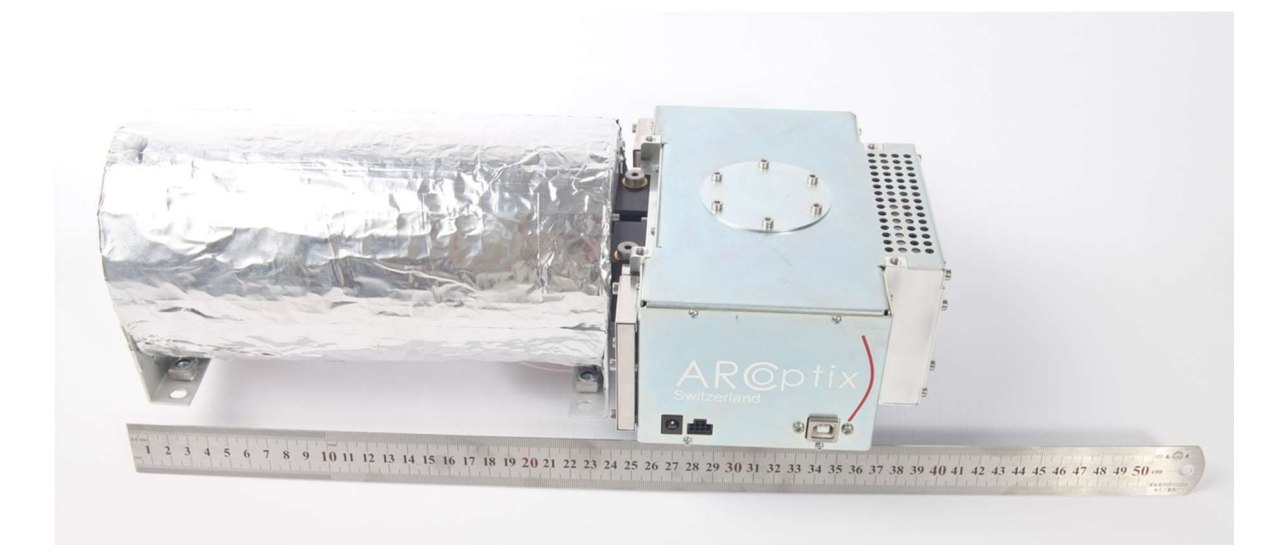

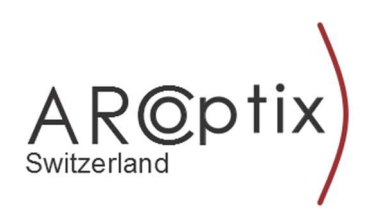

## Please do the following :

1. Check for the completeness of the delivery:

If you have received :

- (a) Interferometer connected to the gas cell unit
- (b) 12 V 4 A power supply with a cord
- (c ) Thermo-controller unit with a cord
- (d) USB II cable
- (e) USB key with all relevant software and drivers and manuals
- (f) Heated line with a thermocontroller and power cable

you are all set to pick up your first spectrum. If any of the parts seems to be damaged by transport, please contact the Arcoptix customer service.

#### 2. Install the driver and the software to your computer (Windows OS):

- (a) Insert the delivered USB key with the software into the USB port of your Windows computer.
- (b) Locate the .exe installer on this disk, and double click it.
- (c ) The installer will lead you through the whole process of installation.

(d) When the installation is terminated, you will obtain a corresponding prompt from the installer, and the icon of Arcspectro program will appear in the menu of your Windows computer. Equally you may obtain a short-cut of it on your desktop.

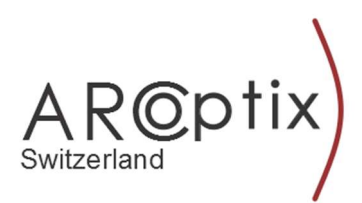

3. Power up and link the unit with your computer :

(a) Connect the supplied 12 V power adapter to the interferometer and plug it to the wall-plug.

(b) Interconnect the interferometer with the computer using the supplied USB cable (see the picture below for the localization of the connectors.

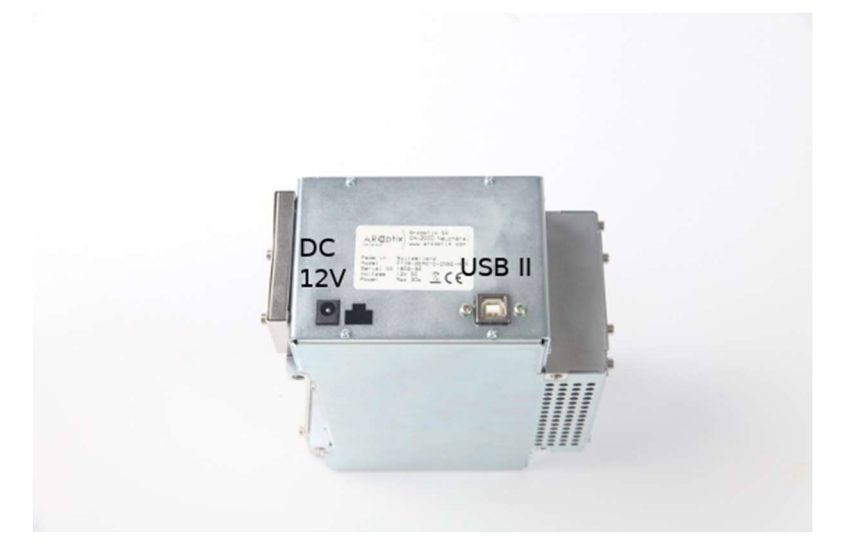

#### 4. Double-click the Arcspectro icon on your computer

When the program starts you may hear a click of relays in the interferometer and if the communication of between the spectrometer and the computer is established, you will see the Serial number of the inreferometer in the left lower corner of the opened window on your screen see picture below.

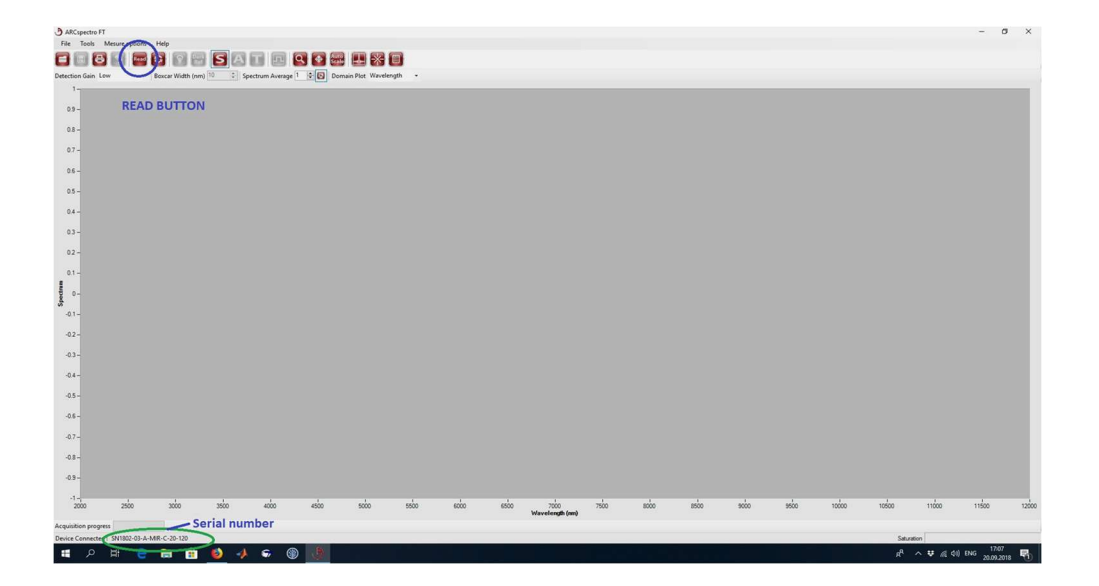

If you have obtained this screen, you are ready to record the first spectrum.

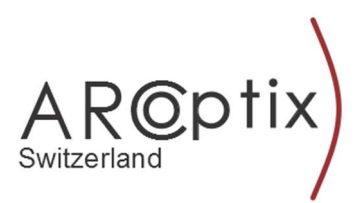

### 5. To record your first spectrum\* click on <<READ>> button in your (see picture above) application, and your single spectrum will be read and displayed within three seconds.

 \* Please note, that the Gasex system needs about 50 minutes to stabilize in temperature, so please limit your expectations to a qualitative spectrum (see below) of the air trapped inside the gas cell.

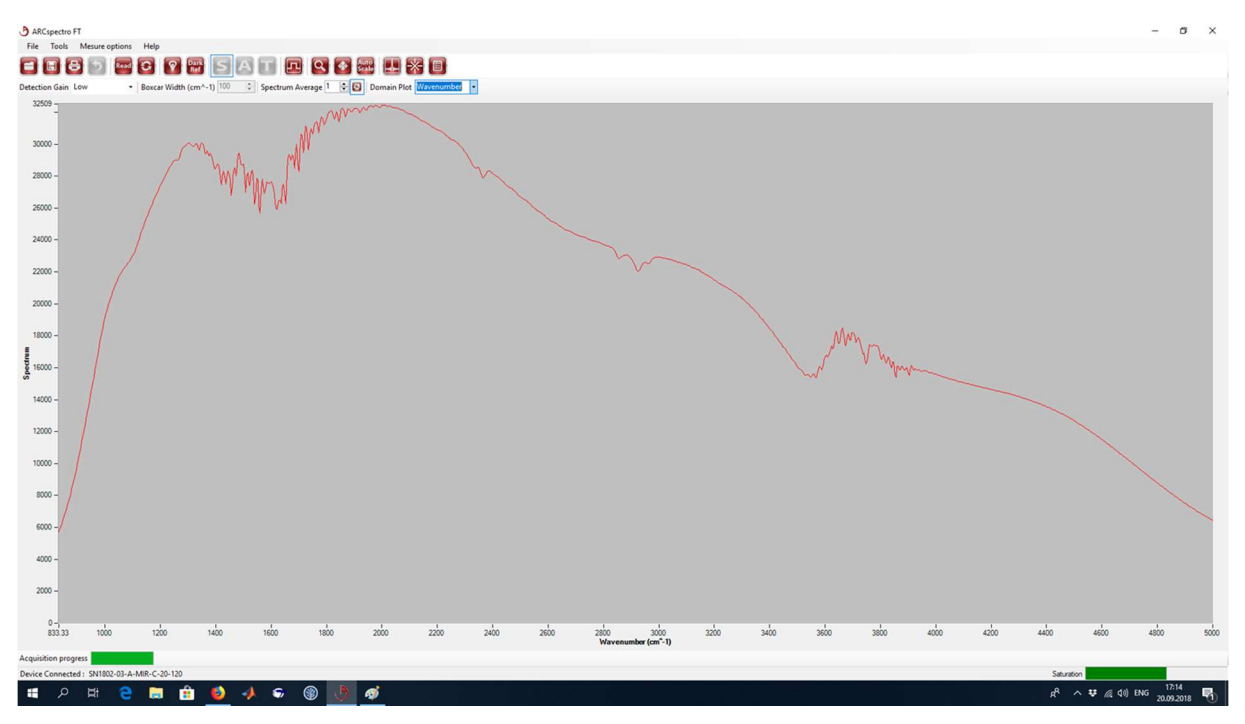

For more detail functionality of the Arcspectro software please refer to the detailed manual of it.